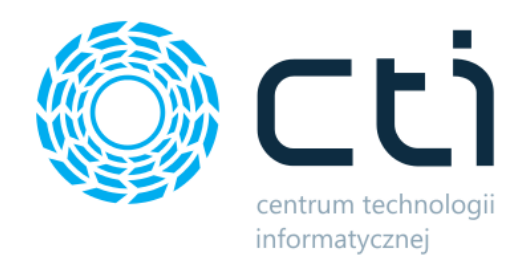

Generowanie dokumentów na podstawie plików XML Instrukcja konfiguracji i obsługi

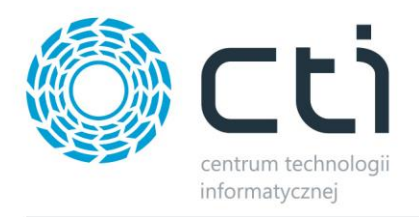

# Spis treści

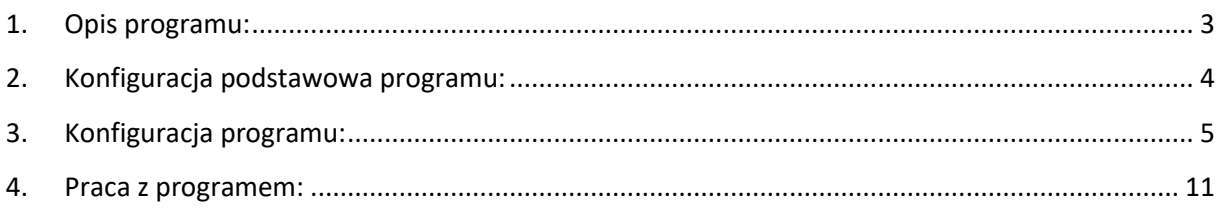

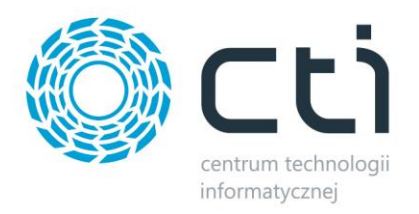

# <span id="page-2-0"></span>**1. Opis programu:**

Generowanie dokumentów na podstawie plików XML to program, który umożliwia:

- Generowanie dokumentów RO, PW oraz Korekta WZ
- Generowanie dokumentów na podstawie struktury pliku XML (EDI, Optima)

Program jest w pełni zintegrowany z systemem Comarch ERP Optima.

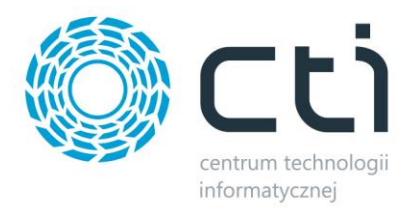

### <span id="page-3-0"></span>**2. Konfiguracja podstawowa programu:**

Przy pierwszym uruchomieniu programu należy nawiązać połaczenie z serwerem oraz z bazą danych Optima. W celu wejścia do modułu Ustawień należy po uruchomieniu aplikacji nacisnąć przycisk Ustawienia.

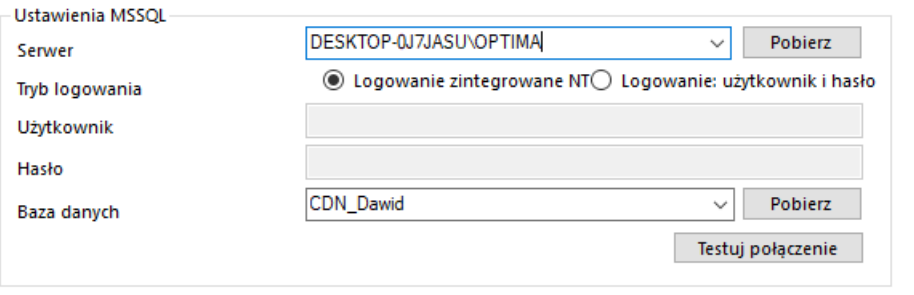

- Nazwa serwera serwer MS SQL,
- Nazwa użytkownika nazwa użytkownika,
- Hasło hasło,
- Nazwa bazy danych baza danych,

W przypadku logowania z autentykacją Windows należy zaznaczyć opcję **Logowanie zintegrowane NT**

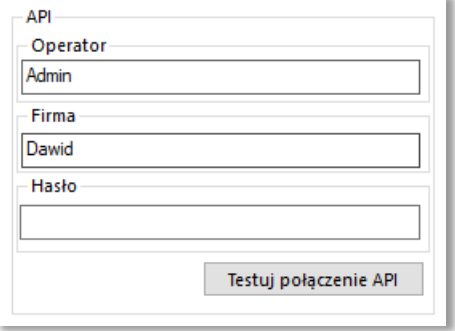

- Firma– nazwa firmy z Comarch ERP Optima,
- Operator– nazwa użytkownika z Comarch ERP Optima,
- Hasło hasło użytkownika z Comarch ERP Optima
- $\bullet$

Po uzupełnieniu danych należy kliknąć **testuj połączenie**. Jeżeli będzie ono poprawne program wyświetli komunikat. W przypadku wyświetlenia błędu należy sprawdzić poprawność wprowadzonych danych. Po zamknięciu komunikatu należy zapisać poprawną konfigurację.

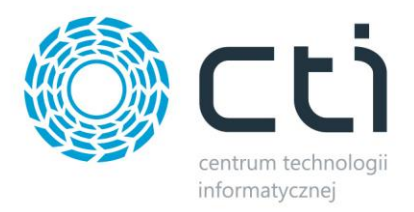

## <span id="page-4-0"></span>**3. Konfiguracja programu:**

Po nawiązaniu połączenia należy skonfigurować w Ustawieniach **foldery źródłowe**, z których aplikacja będzie mogła pobierać przygotowane pliki XML. Adekwatnie należy ustawić Foldery docelowe do których będą przenoszone przetworzone dokumenty z folderu źródłowego, oraz folder błędnych plików XML gdzie będą trafiać dokumenty nieprzetworzone do celów weryfikacji poprawności danych w pliku XML.

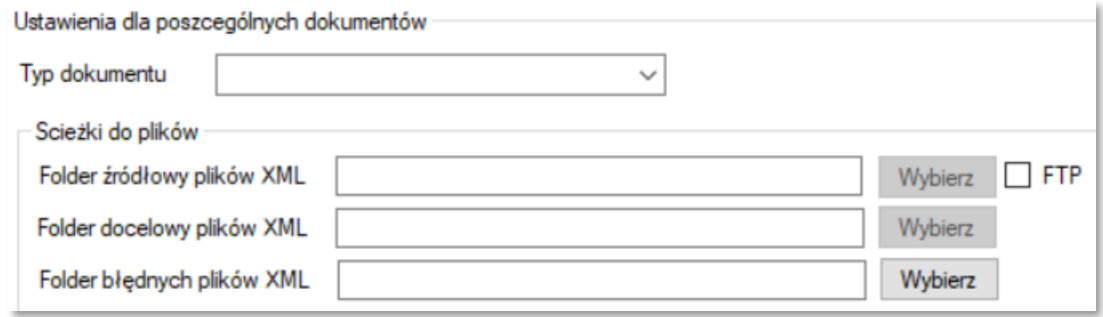

W przypadku używania serwera FTP musimy zaznaczyć **checkbox'a FTP**.

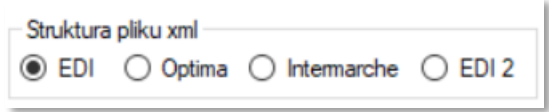

**Struktura pliku XML** – Wybieramy strukturę pliku XML .

#### **! UWAGA !**

Po wyborze Struktury pliku XML EDI należy na zakładce Format EDI uzupełnić nazwy znaczników z których mają być pobierane dane.

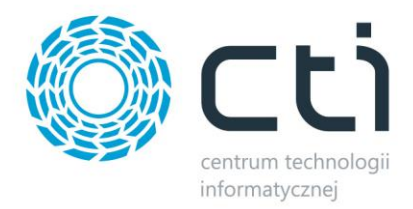

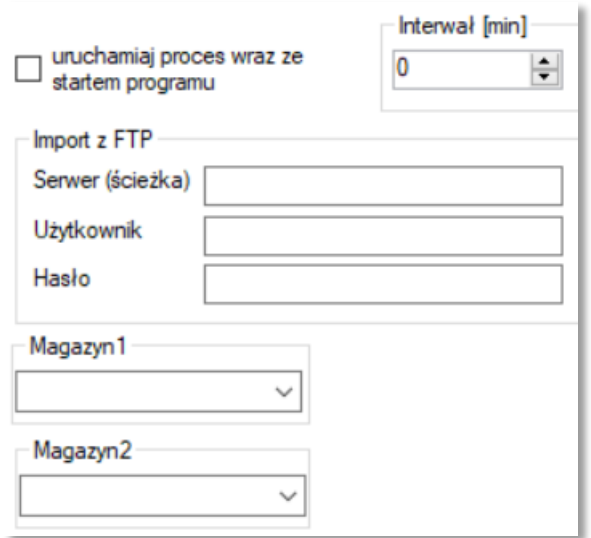

**Uruchamiaj proces wraz z startem program** – Interwał czasowy zostanie uruchomiony przy stracie programu.

**Interwał** – Interwał czasowy który powtórzy zaimplementowaną funkcję po określonym czasie.

**Serwer (ścieżka)** – Nazwa serwera FTP.

**Użytkownik** – Nazwa użytkownika z dostępem do wskazanego serwera FTP

**Hasło** – Hasło do użytkownika wskazanego w polu powyżej.

**Magazyn1 oraz Magazyn2** – Magazyn2 służy tylko i wyłącznie do generowania dokumentów MM (magazyn docelowy), Magazyn1 to magazyn źródłowy.

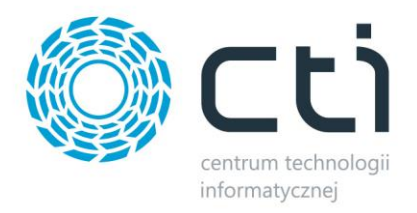

Kolejna część konfiguracji jest podzielona na trzy zakładki:

#### **Wszystkie typy plików**

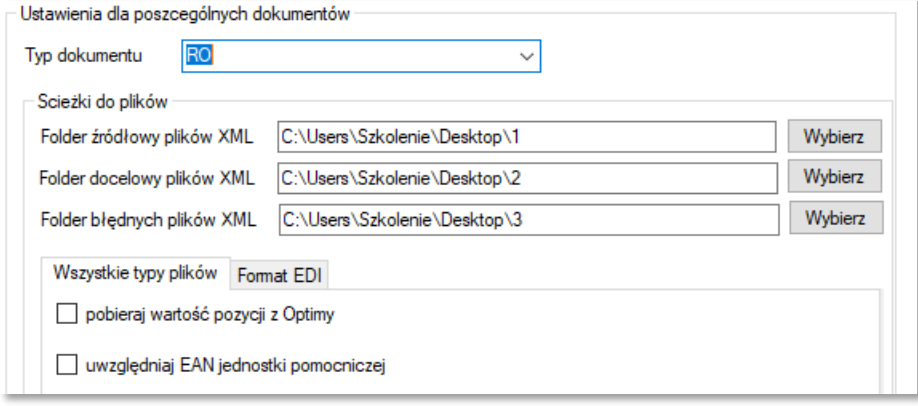

**Pobieraj wartość pozycji z Optimy** – ceny produktu są pobierane z karty towarowej produktu.

**Uwzględniaj EAN jednostki pomocniczej** – przy zaznaczeniu tej opcji towary w pliku XML są parowane również po kodzie EAN jednostki pomocniczej zadeklarowanej w Comarch ERP Optima.

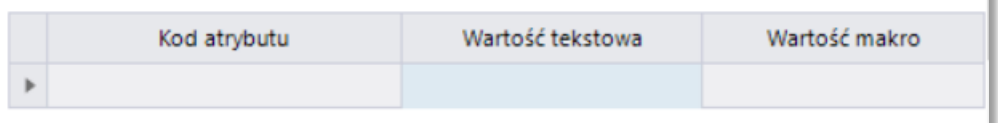

W tabeli powyżej definiujemy jakie atrybuty mają być dodawane na tworzony dokument. Możemy podać wartość tekstową lub też wybrać jedno z zaprogramowanych opcji.

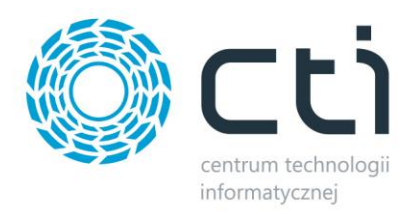

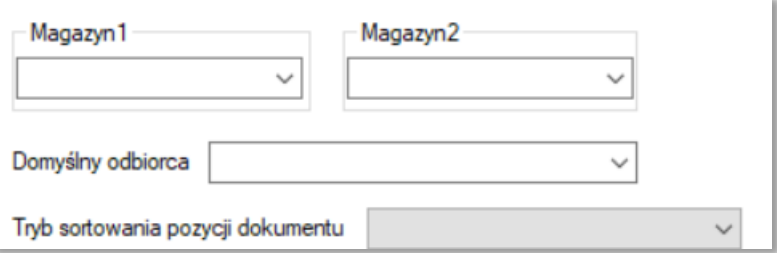

**Magazyn1 oraz Magazyn2** – Magazyn2 służy tylko i wyłącznie do generowania dokumentów MM (magazyn docelowy), Magazyn1 to magazyn źródłowy.

**Domyślny odbiorca** – pole do wyboru domyślnego odbiorcy, który ustawi się na wczytanym dokumencie.

**Tryb sortowania pozycji dokumentu –** pole do wyboru trybu sortowania pozycji na wgranym dokumencie. Może to być sortowanie po **LP** lub **Kodzie u Dostawcy**.

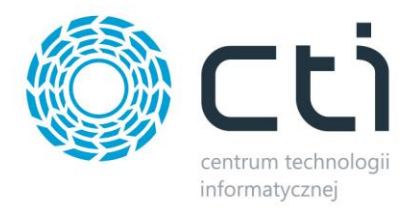

#### **Format EDI**

**Atrybut do dodania** – pole do wyboru ekstra atrybutu, który będzie się dodawał do dokumentu.

**Wartość dodanego Atrybutu** – pole do ustawienia wartości atrybutu, który konfigurujemy pole wyżej.

**Przenieś CODEBUYER na atrybut** – przeniesienie wartości znacznika CODEBUYER z pliku XML na dokument w Comarch ERP Optima

**Przenieś ORDERNUMBER na atrybut** – przeniesienie wartości znacznika ORDERNUMBER z pliku XML na dokument w Comarch ERP Optima

**Korekta względem stanu w Optimie** – korekta względem stanu w Comarch ERP Optima.

**Nazwa znacznika przechowującego Date rezerwacji** – pole do wpisania nazwy znacznika przechowującego datę rezerwacji w pliku XML.

**Nazwa znacznika przechowującego GLN zamawiającego** – pole do wpisania nazwy znacznika przechowującego GLN zamawiającego w pliku XML.

**Nazwa znacznika przechowującego GLN odbiorcy** – pole do wpisania nazwy znacznika przechowującego GLN odbiorcy w pliku XML.

**Nazwa znacznika przechowującego GLN płatnika** – pole do wpisania nazwy znacznika przechowującego GLN płatnika w pliku XML.

**Nazwa znacznika przechowującego magazyn** – pole do wpisania nazwy znacznika przechowującego GLN odbiorcy w pliku XML.

**Generuj RO wewnętrzne** – zaznaczenie tej opcji spowoduje generowanie się wewnętrznego dokumentu RO przy dodaniu dokumentu do Comarch ERP Optima.

**Weryfikacja kodu EAN z pliku** – sprawdzanie czy kody EAN pozycji z w pliku XML znajduje się w Comarch ERP Optima. W razie jego braku następuje próba poszukiwania na podstawie kodu u dostawcy.

**Sortowanie pozycji RO po kodzie** – sortowanie pozycji na dokumencie po kodzie.

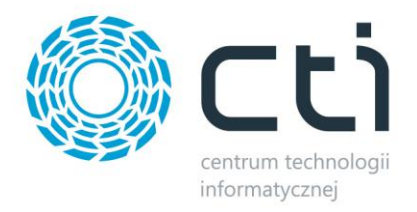

#### **Format Optima**

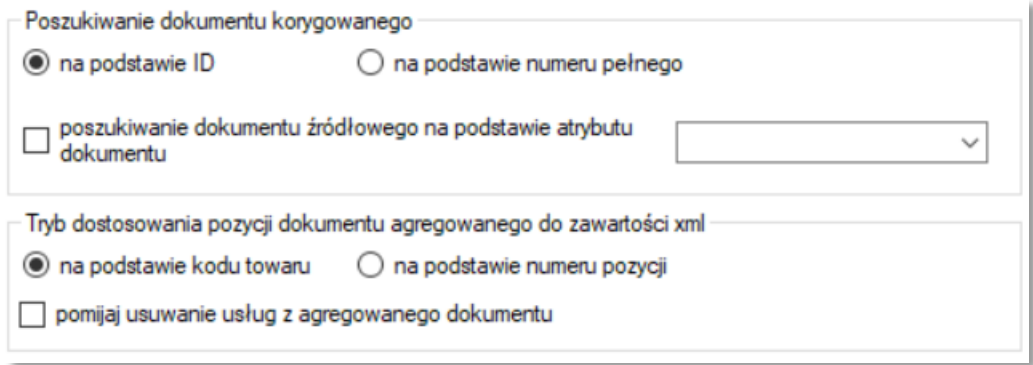

**Poszukiwanie dokumentu korygowanego** - jeżeli w ramach procesu wykonywana jest korekta do dokumentu powiązanego, to dokument korygowany może być poszukiwany na podstawie ID lub numeru pełnego. Wartości ID i numeru pełnego mogą być poszukiwane na atrybucie dokumentu.

**Tryb dostosowania pozycji** - konfiguracja programu w przypadku kiedy tworzymy dokumenty powiązane. Program może dostosowywać pozycje dokumentu agregowanego na podstawie kodu towaru lub numeru pozycji.

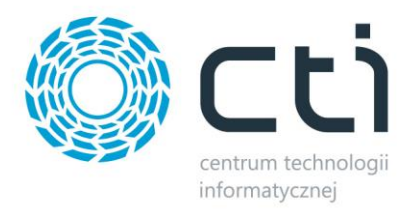

# <span id="page-10-0"></span>**4. Praca z programem:**

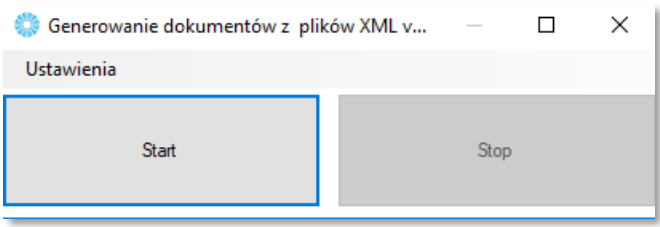

**Start** – Uruchamia zaimplementowaną funkcję

**Stop** – Zatrzymuje zaimplementowaną funkcję